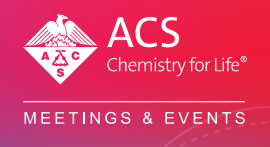

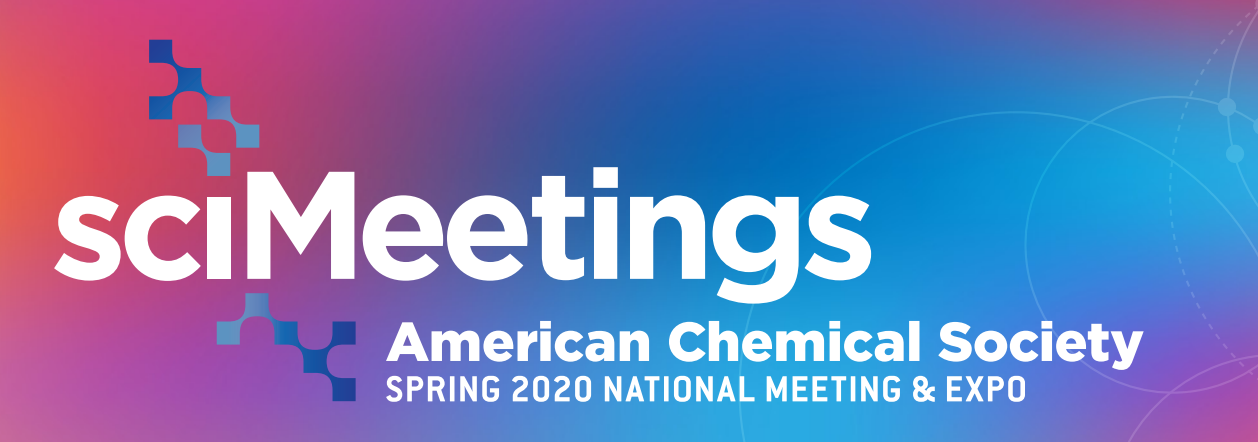

Welcome to the SciMeetings online poster platform. This guide will walk you through the process of uploading your poster or oral presentation and any supporting information you may want to include with your conference material.

## **How to use SciMeetings**

**1.** When you receive your email invitation from Morrissier, please click on the "**Start your submission**" link, which will open the SciMeetings page to begin the submission process for the poster or oral presentation accepted for the ACS Spring 2020 National Meeting & Expo.

Click here to proceed with the submission:

**Start your submission** 

**2.** Click the "**Sign in using ACS ID**" button to access your submission.

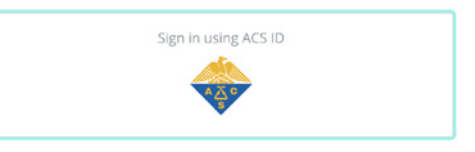

**3.** A pop-up screen will appear prompting you to enter your ACS ID credentials.

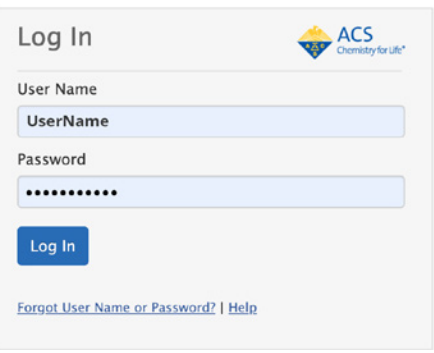

**4.** Once logged in, you will be prompted to select whether your profile will be public or private. A public account will allow your research to be publicly accessible to anyone on the internet, while a private account will only allow users with a SciMeetings account to see your research.

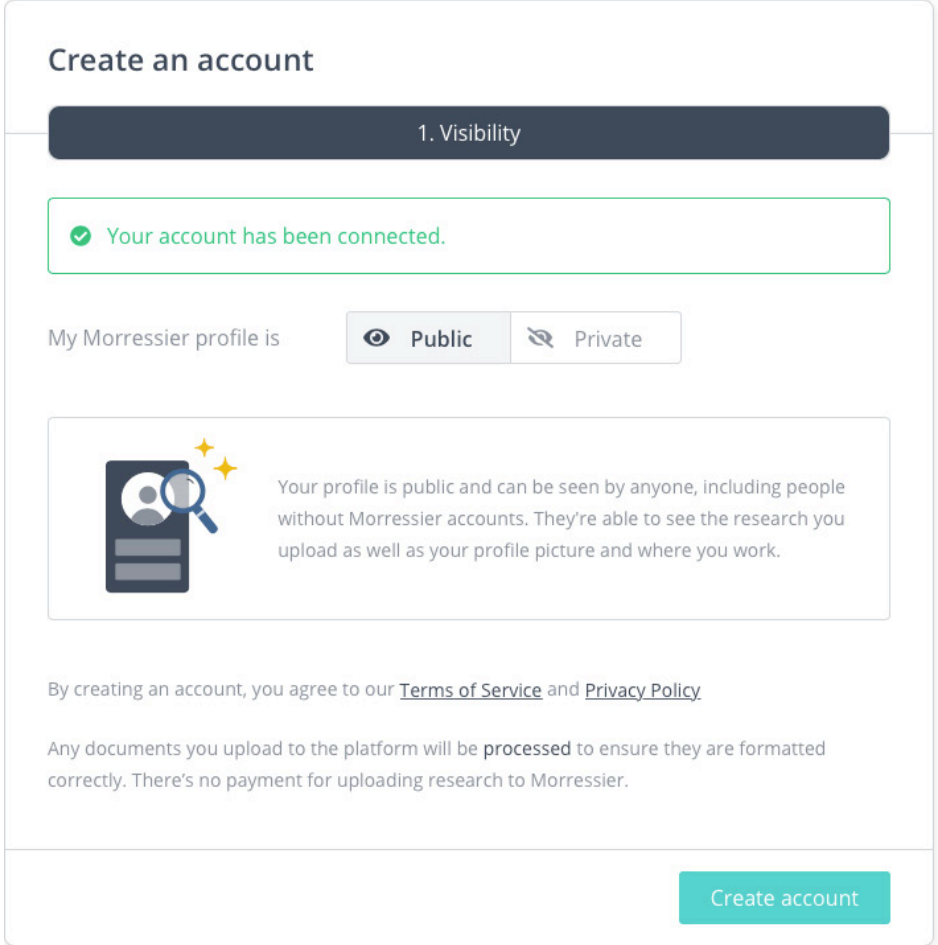

**5.** On the submission page, you can upload any poster or presentation that was previously accepted for the ACS Spring 2020 National Meeting & Expo. To upload your conference materials click on the "**Submit**" button.

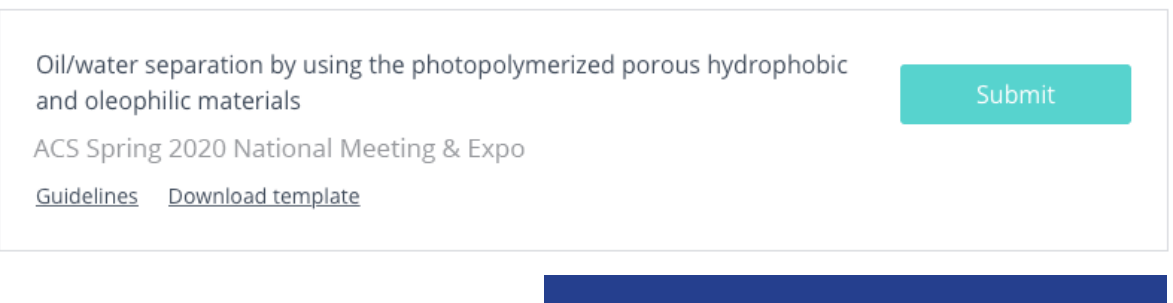

Note: You have until April 30 to submit your work.

**6.** On the document page, click "**Choose a file**" or drag and drop your poster or oral presentation.

> Only PDF files may be uploaded, no larger than 40 MB in size. You can also upload additional files such as audio, video, images, and primary research data in the "Data sets" box by clicking "Choose additional files" or drag and dropping. These files have a size limit of 150 MB per file.

**7.** Once all files are selected, click on the "**Add submission**" button.

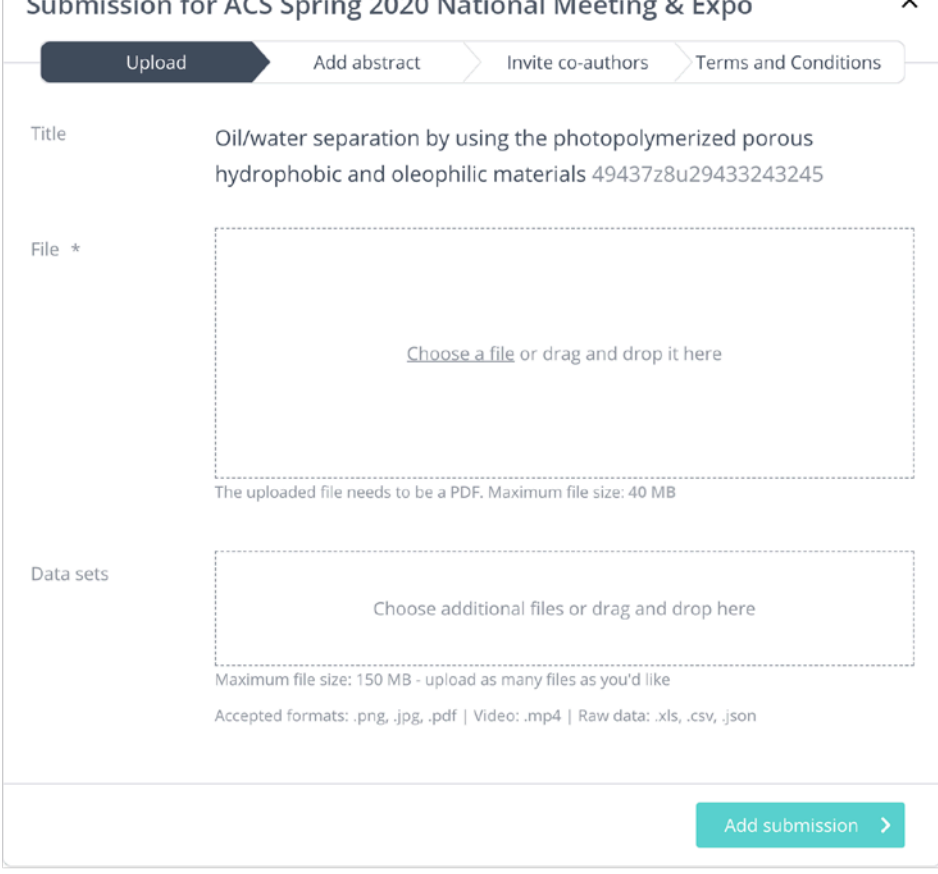

 $\sim$   $\sim$   $\sim$ 

**8.** On the abstract page, your title and abstract will be prepopulated with the text you previously submitted and cannot be modified. We recommend that you add at least three keywords to increase the discoverability of your work. Once complete, please click on the "**Add abstract**" button.

 $\times$ Submission for ACS Spring 2020 National Meeting & Expo Upload Add abstract Invite co-authors **Terms and Conditions** Abstract title Oil/water separation by using the photopolymerized porous hydrophobic and oleophilic materials 49437z8u29433243245 Keywords Keyword a  $\times$  (Keyword b  $\times$  ) (Keyword c  $\times$  ) Type and press enter We recommend adding at least three keywords to increase the discoverability of your work Abstract body Lorem ipsum dolor sit amet, consectetur adipiscing elit. Aenean vulputate sagittis posuere. Aenean scelerisque tincidunt congue. Vestibulum vestibulum laoreet leo, id commodo tortor tristique sollicitudin. Duis enim lacus, auctor interdum sagittis sit amet, lobortis eget libero. In hac habitasse platea dictumst. Sed id neque enim. Vivamus vel libero auctor, ultricies dui id, gravida est. Nunc a maximus urna. Cras pulvinar ornare leo, nec consectetur augue. Cras vestibulum sit amet dolor sit amet tincidunt. Aliquam non malesuada neque, et sodales arcu. Mauris mi nulla, hendrerit  $\triangleleft$  Back

**9.** Add any co-authors who contributed to the research by entering their full names and email addresses as they appear in your conference submission. Additional boxes will become available as you continue to add names. Click on the "**Invite**" button to continue. If you have no co-authors, click on the "**Continue**" button to proceed with your submission.

> Adding your co-authors will ensure they receive attribution for the work.

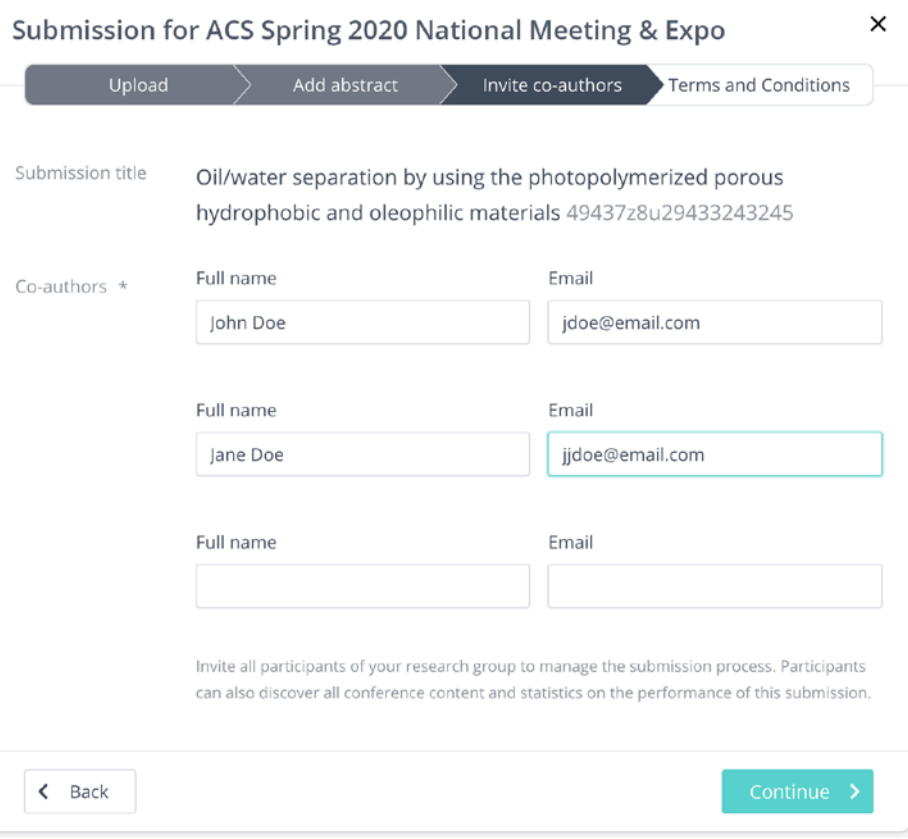

**10.**On the terms and conditions page, you can make your work public, which enables your research to be fully discoverable on the SciMeetings and ACS Publications platforms, or you can select to have your research kept private, which prevents the public from viewing, citing, or downloading your work.

> If you keep your work private, you will not receive a DOI or CC BY-NC-ND license for your submission, preventing you from including it as citable research output on your CV. To finalize your submission, please read and accept the ACS terms and conditions.

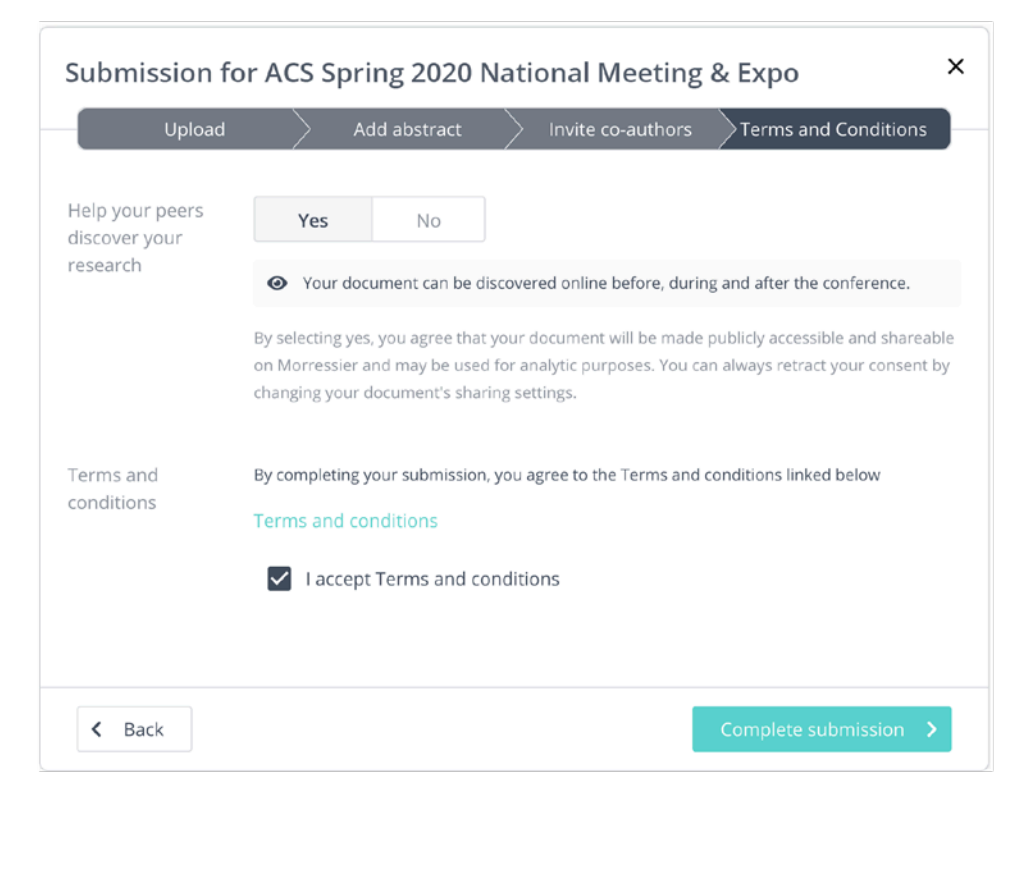

- **11.** Click the "**Complete submission**" button.
- **12.** Congratulations, your research is now live on the SciMeetings portal. If you selected to make your work public, you will receive your DOI and citation information by email. You can now view your poster here: **scimeetings.acs.org/ACSSpring2020**.

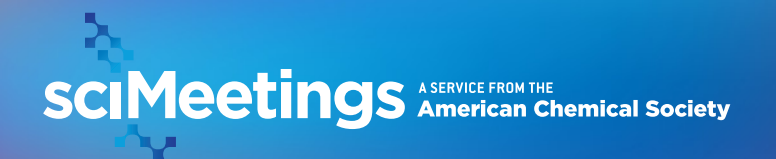

scimeetings.acs.org**/ACSSpring2020**